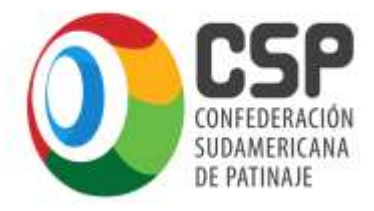

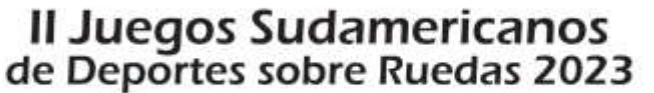

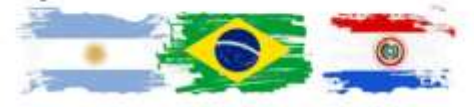

# II Juegos Sudamericanos de Deportes sobre Ruedas **2023 02 al 16 de abril de 2023**

# **ANEXO 1**

# **INSCRIPCIONES EN PLATAFORMA PATINAJE ARTÍSTICO y PATINAJE DE VELOCIDAD**

A continuación se detalla el **Proceso de Inscripción en Línea para los deportes "Patinaje Artístico" y "Patinaje de Velocidad".**

Los Clubes y Naciones que participaron en los " I Juegos Sudamericanos de Deportes sobre Ruedas San Juan 2021", podrán acceder a la Plataforma de Inscripción con el mismo usuario y contraseña otorgado en su momento, para tal fin.

Las Listas de Buena Fe presentadas en la primera edición, con los deportistas y entrenadores, fueron duplicadas para esta segunda edición, con el propósito de agilizar la carga de datos. En caso de precisar inscribir nuevos participantes es necesario que continúen con el proceso que se detallan más adelante.

Aquellos Clubes y Naciones que no asistieron al evento realizado en San Juan deberán **enviar un correo electrónico a la Secretaria General CSP, al e-mail: [secretariageneral@confsudapatin.org](mailto:secretariageneral@confsudapatin.org) para obtener el Login y Contraseña de acceso** a la Plataforma de Inscripción.

Una vez recibidos estos datos podrán acceder a la **plataforma https://esporte.top/**

Ya dentro de la Plataforma, por favor **seleccionar la opción que corresponda de acuerdo al deporte y clase**, como se visualiza en la *imagen 1.*

> **Patinaje Artístico - Naciones Patinaje Artístico - Clubes Patinaje Artístico - Especiales Patinaje de Velocidad - Naciones Patinaje de Velocidad - Clubes**

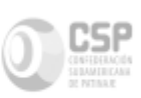

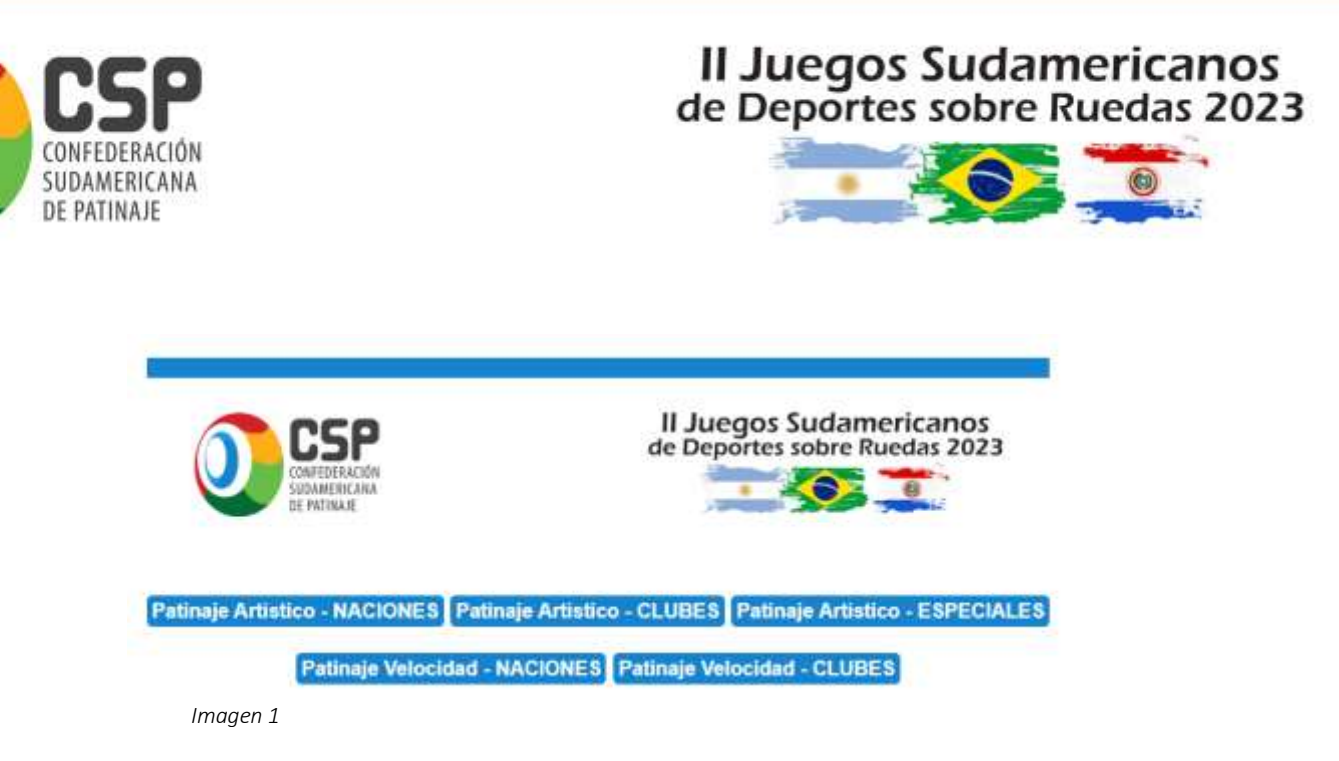

A partir de este momento, para explicar el proceso completo, se tomará como ejemplo PATINAJE ARTÍSTICO – Naciones..

Ya seleccionado el deporte, podrán visualizar y acceder a las siguientes opciones del menú/panel principal (*imagen 2*):

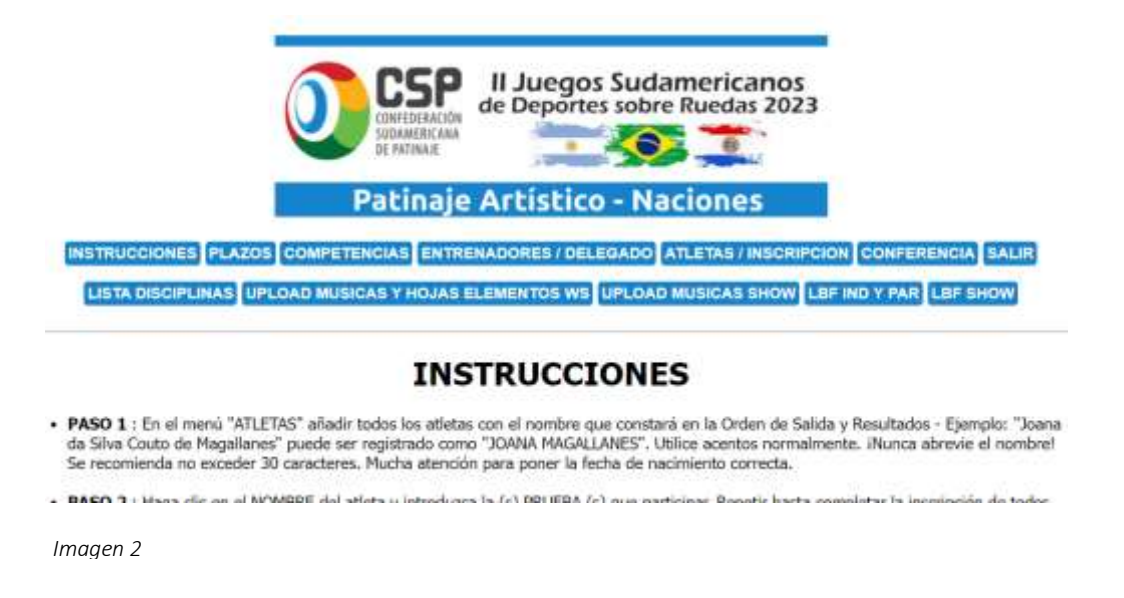

Cada paso del MENÚ es auto explicativo.

Por favor, inicie la operación haciendo "click" en el botón de "INSTRUCCIONES" para comprender el proceso. Luego, proceda a continuar con las siguientes solapas:

- En "PLAZOS "podrá conocer los plazos de inscripción.
- En "COMPETENCIAS" podrá visualizar las modalidades y clases.
- En "ENTRENADORES/DELEGADOS" podrá registrar a los Técnicos y Delegados.
- En "ATLETAS" podrá registrar a los mismos, con Nombre y Apellido, fecha de Nacimiento, Género, y DNI, como se visualiza en la *imagen 3*.

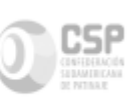

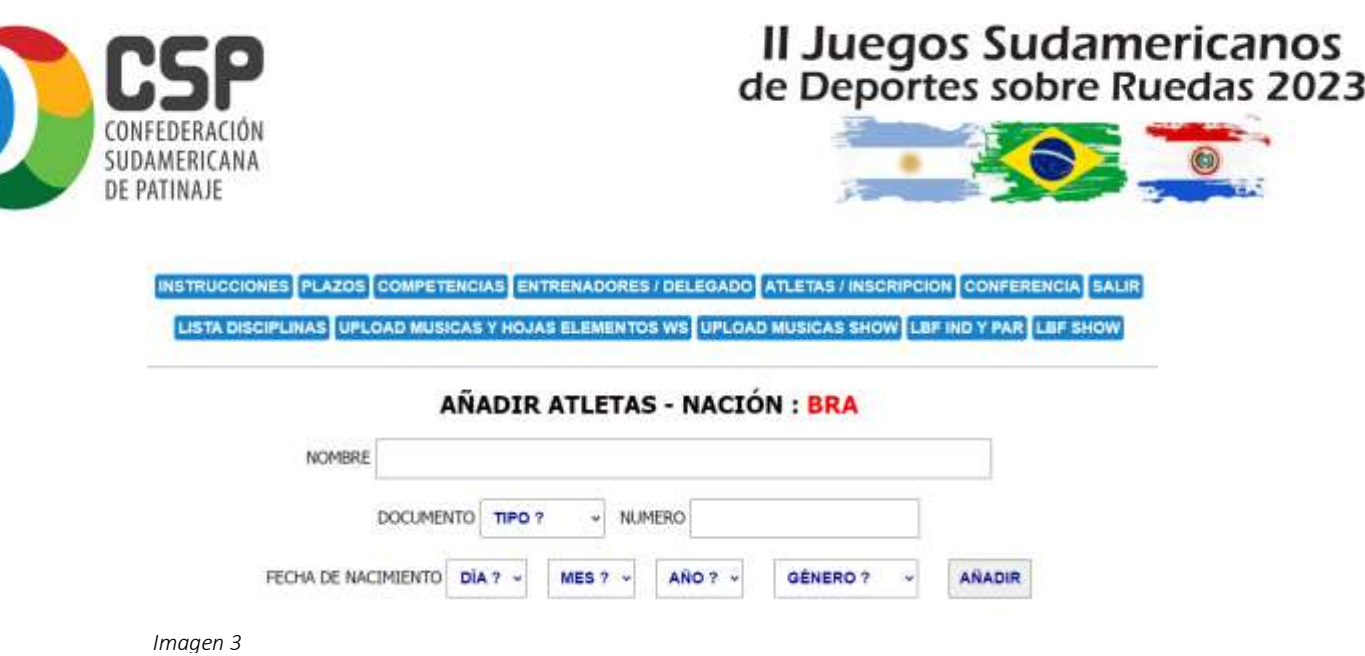

Una vez ingresados todos los atletas, deberá adjuntar la copia del DNI o PASAPORTE en formato PDF.

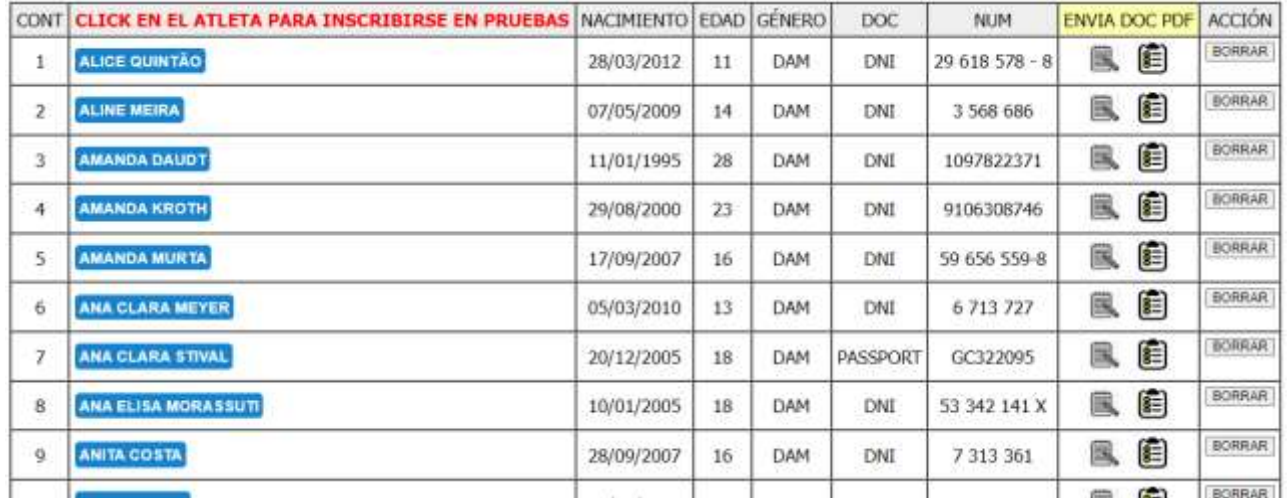

*Ver columna "ENVÍA DOC PDF", resaltado en amarillo en la imagen 4.*

*Imagen 4*

Luego de ingresar a todos los atletas, se deberá proceder con la inscripción individual de cada atleta en la/s prueba/s que competirá.

Haga "click" sobre el nombre de cada atleta y podrá acceder al listado completo de pruebas. Seleccione cada una de ellas y presione "añadir" *(Ver imagen 5).*

Una vez seleccionada/s la/s prueba/s se visualizará como en la *imagen 6.*

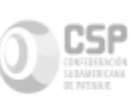

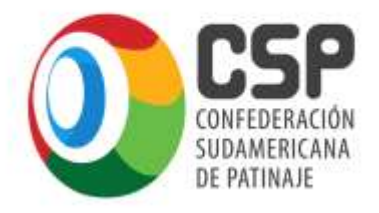

## **Il Juegos Sudamericanos** de Deportes sobre Ruedas 2023

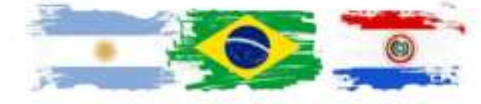

Para inscribir a Nuevos Atletas, hacer "click" en la solapa "Retorno para la lista de Atletas" y repetir el proceso.

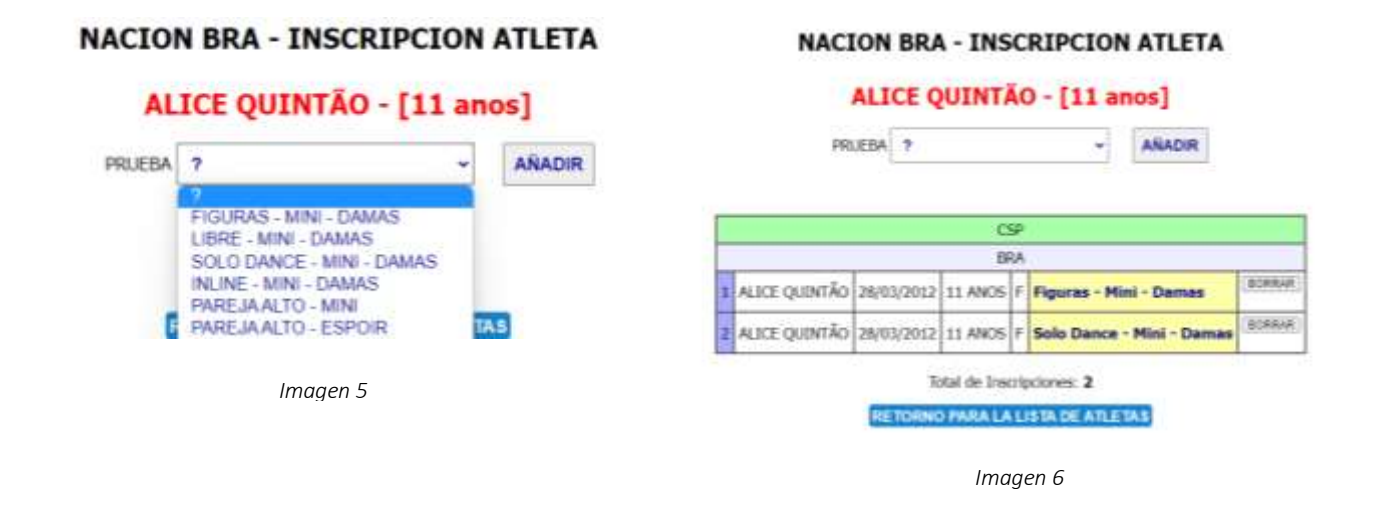

Luego de inscribir a todos los atletas en sus respectivas pruebas, utilice los dos procesos de verificación, para evitar errores.

#### El primer proceso es "CONFERENCIA".

Para acceder hacer "click" en el botón "Conferencia" que se encuentra en la barra de opciones principales *(ver imagen 2).*

En la Lista de Conferencia puede ver el listado completo de atletas y modalidades inscriptas. *(ver imagen7)* 

Verificar que las inscripciones sean correctas. En caso de precisas una corrección, hacer "click" en el nombre del atleta y proceder a la corrección.

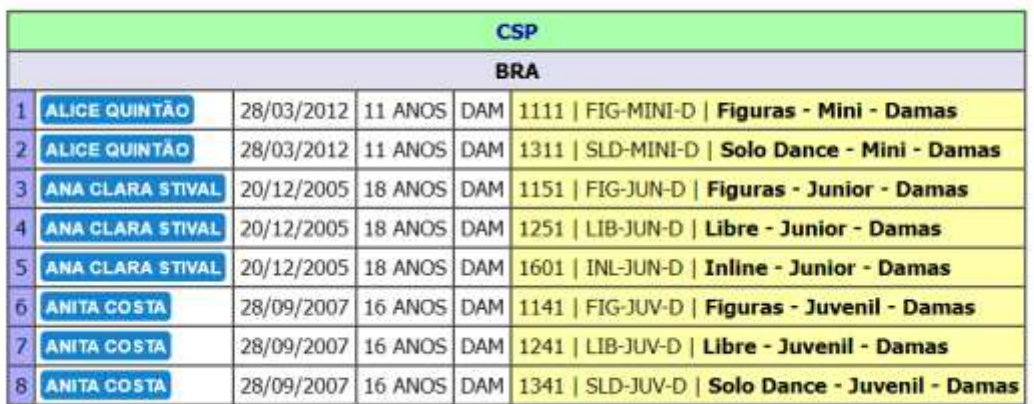

#### **LISTA DE CONFERENCIA - BRA**

*Imagen 7*

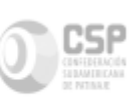

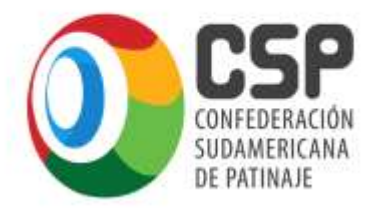

### **Il Juegos Sudamericanos** de Deportes sobre Ruedas 2023

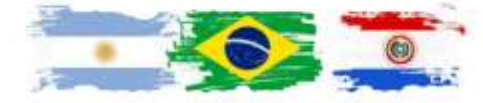

El segundo proceso de verificación debe hacerse haciendo "click" en la solapa "LISTA DISCIPLINA" de la barra de opciones principales *(Imagen 2)*.

Podrán acceder a la lista de todas las pruebas con los respectivos atletas, equivalente al formato del Orden de Salida, o Relación de Inscriptos por prueba. *(Imagen 8)*.

#### **COMPETENCIAS x ATLETAS BRA** 1111 Figuras - Mini - Damas FIG-MINT-D 1 ALICE QUINTÃO 28/03/2012 11 DAH BRA 1 1141 Figuras - Juvenil - Damas FIG-3UV-D CONT Atleta Fecha Nasc Edade Género Nacion REG 1 ANITA COSTA 28/09/2007 16 DAM BRA 1 1151 Figuras - Junior - Damas F16-3UN-D CONT ABeta Fecha Nasc Edade Género Nacion REG 1 ANA CLARA STIVAL 20/12/2005 18 DAM BRA 1 1241 Libre - Juvenil - Damas LIB-JUV-D CONT Atleta **Fecha Nasc Edisde Género Nacion** REG 1 ANITA COSTA 28/09/2007 16 DAM BRA 1 *Imagen 8*

Por último, y como cierre del proceso de inscripción, debe proceder a hacer "click" en la LISTA DE BUENA FÉ - "LBF IN o PAR" – "LBF SHOW", según corresponda, como se indica en las opciones principales.

Este listado, además, indica los valores a valores a ser cancelados en el momento de la acreditación al Evento (Imagen 9).

#### **NACIONES**

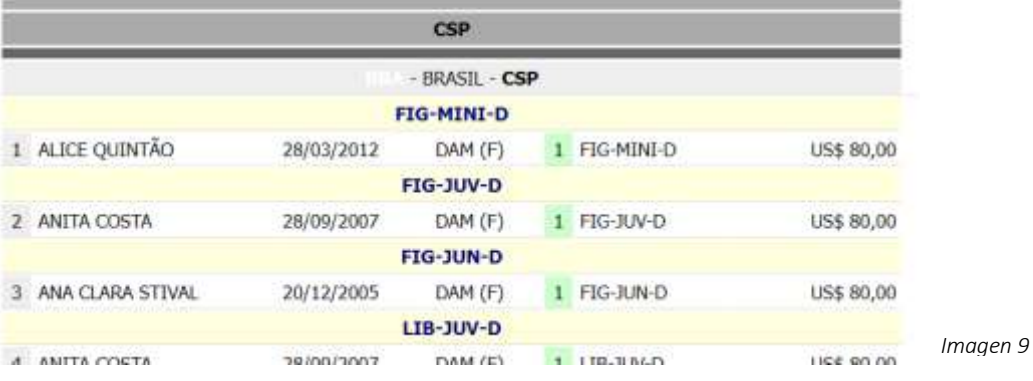

### LISTA DE BUENA FÉ - INDIVIDUALES Y PAREJAS : BRA

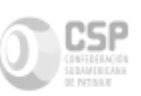

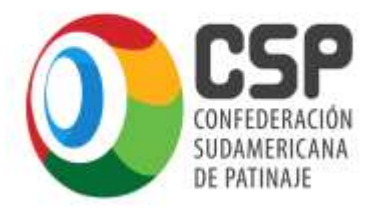

### II Juegos Sudamericanos de Deportes sobre Ruedas 2023

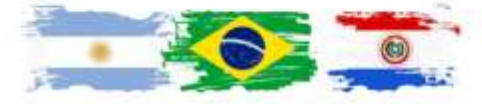

Se recomienda *imprimir la Lista de Buena Fe* y presentarlo al momento del pago de tasas. En caso de que hubiera alguna inconsistencia se procederá a la verificación y corrección de inmediato.

### **IMPORTANTE**

El proceso de inscripción es el mismo para ambos deportes. Se reitera:

- 1) Tomar conocimiento de las instrucciones, plazos y competencias;
- 2) Registrar Delegados y Entrenadores;
- 3) Registrar Atletas;
- 4) Inscribir cada atleta en su(s) prueba(s);
- 5) Chequear las inscripciones con los dos procesos de verificación disponibles;
- 6) Chequear los valores de tasas a ser cancelados, imprimiendo a la LBF.

#### En casos de precisar soporte técnico - operativo de la Plataforma, o restablecer la Contraseña, por favor comunicarse por WhatsApp: +5551998239029, de Lunes a Viernes, de 14ha 18h.

Para obtener el Login y contraseña, y consultas administrativas, enviar e-mail a: [secretariageneral@confsudapatin.org](mailto:secretariageneral@confsudapatin.org)

# **MÁS INFORMACIONES**

- BOLETINES / REGLAMENTOS / RESULTADOS: <https://esporte.top/CSP/>

#### PATINAJE ARTÍSTICO

- NACIONES: [https://esporte.top/CSP/PAT](https://esporte.top/CSP/PAT-ART/NACIONES/)-ART/NACIONES/
- CLUBES: [https://esporte.top/CSP/PAT](https://esporte.top/CSP/PAT-ART/CLUBES/)-ART/CLUBES/
- ESPECIALES : [https://esporte.top/CSP/PAT](https://esporte.top/CSP/PAT-ART/ESPECIALES/)-ART/ESPECIALES/

#### PATINAJE DE VELOCIDAD

- NACIONES: <https://esporte.top/CSP/VELOCIDAD/NACIONES/>
- CLUBES:<https://esporte.top/CSP/VELOCIDAD/CLUBES/>

#### **CONFEDERACIÓN SUDAMERICANA DE PATINAJE São Paulo, Brasil 8 de febrero de 2023**

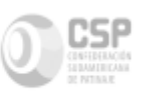